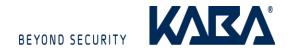

# Installation Instructions: Kaba RFID Encoder

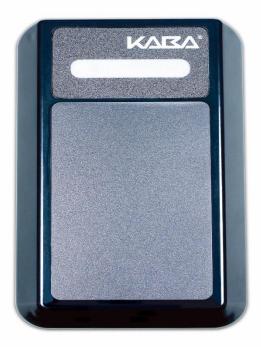

1. Connect the Kaba RFID Encoder to the Server (PC) using the USB or Ethernet port located on the top of Kaba RFID Encoder. These connections are also used to power the Encoder.

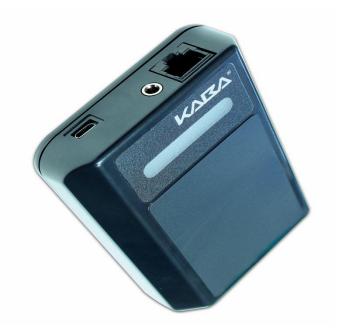

- 2. Using the Atlas Software, Go to the main menu and click on "Options" then select "Encoder"
- 3. From the list of encoders available in your network, select the one you want your computer to use as a default. This will be the encoder that will always make keycards at your workstation unless you return to this page to change it.
- 4. When you have selected an active encoder, (the right hand LED is green and the message is "Ready") click on Apply Selection. The encoder is now set up with your PC to encode keycards.

### **Certifications**

### United States (FCC) and Canada

This device complies with part 15 of the FCC rules, and with Industry Canada's license-exempt RSS. Operation is subject to the following conditions:

- 1. This device may not cause interference.
- 2. This device must accept any interference received, including interference that may cause undesired operation

Changes or modifications not expressly approved by the party responsible for compliance could void the user's authority to operate the equipment.

#### Note:

The non intentional RF portion of this equipment has been tested and found to comply with the limits for a Class B digital device, pursuant to part 15 of the FCC Rules and ICES-003. These limits are designed to provide reasonable protection against harmful interference in a residential installation. This equipment generates, uses and can radiate radio frequency energy and, if not installed and used in accordance with the instructions, may cause harmful interference to radio communications. However, there is no guarantee that interference will not occur in a particular installation. If this equipment does cause harmful interference to radio or television reception, which can be determined by turning the equipment off and on, the user is encouraged to try to correct the interference by one or more of the following measures:

- —Reorient or relocate the receiving antenna.
- —Increase the separation between the equipment and receiver.
- —Connect the equipment into an outlet on a circuit different from that to which the receiver is connected.
  - —Consult the dealer or an experienced radio/TV technician for help.

Cet équipement est conforme à la (aux) norme(s) canadienne(s) d'exemption de licence RSS Industry Canada. Son opération est sujette aux deux conditions suivantes : (1) cet équipement ne provoquera aucune interférence et (2) cet équipement doit tolérer toute interférence pouvant provoquer une opération indésirable de l'équipement.

# European Union (CE)

This Class B digital apparatus conforms to the requirements of the following EU directives:

- 1. R&TTTE Directive (1999/5/EC)
- 2. WEEE Directive (2012/19/EU)